# **Leitlinie zur Nutzung** SI.onlineberatung

## Diese Leitlinie zur Nutzung der SI.onlineberatung ist von jedem Nutzer einzuhalten.

Der Nutzer ist zur Wahrung des Datengeheimnisses verpflichtet.

Der Nutzer trägt insbesondere dafür Sorge, dass anderen Personen die Nutzung der SI.onlineberatung und die Kenntnisnahme gespeicherter Daten auf allen Endgeräten nicht möglich ist. Dies ist zum Beispiel durch eine gesicherte Bildschirmsperre zu gewährleisten (Kennwort, PIN, Mustereingabe, o.ä.). Während der Nutzung der SI.onlineberatung hat der Nutzer sicherzustellen, dass kein Dritter Einblick auf den Bildschirm erhalten kann.

Der Nutzer darf nur die zur Nutzung erforderlichen Kundendaten in der SI.onlineberatung speichern. Zwingend erforderliche Daten sind Name, Vorname, Anrede und E-Mail-Adresse. Alle weiteren Daten zur Person des Kunden sind nicht in der SI. onlineberatung zu speichern, um eine doppelte Datenhaltung zu vermeiden.

Die Zugangsdaten für die SI.onlineberatung sind geheim zu halten. Bei Nutzung der Videoübertragung ist ein neutraler oder unternehmenskonformer Hintergrund (digital oder analog) sicherzustellen. Im Anschluss an die Registrierung meldet der Nutzer spätestens innerhalb von fünf Arbeitstagen seine Teilnahme am Basis-Seminar in SINA an.

### **Checkliste für Anwender**

#### Termin vereinbaren – technische Voraussetzungen sind:

- Kunde hat Laptop / PC
- Kunde hat ein touchfähiges Device zum Unterschreiben (idealerweise mit QR Code Scanner)
	- Stabile Internetverbindung

#### Einladung aus dem Tool versenden:

- Termin im Tool vorbereiten
- Die Erstinformation wird in der Schulung vorbereitet und im Tool als automatische Anlage hinterlegt

#### Büro für die Online-Beratung vorbereiten:

- Telefon umleiten, Smartphone auf lautlos stellen und ggf. Skype beenden
- Arbeitsplatz mit neutralem oder unternehmenskonformem Hintergrund wählen
- Headset und Webcam anschließen und testen

#### Laptop für die Online-Beratung vorbereiten:

- Arbeits- und Präsentationsbildschirm einrichten
- Alle nicht benötigten Anwendungen schließen
- Alle benötigten Programme öffnen/ anmelden (z.B. PDC, Signaturbox)

#### Fünf Minuten vor dem Termin:

Sitzung im Tool öffnen und starten

#### Im Termin ausschließlich Fenster freigeben (und nicht Desktop übertragen):

- Beratungsanwendungen, Signaturbox oder Folien teilen
- AVUS Web darf nicht mit dem Kunden geteilt werden
- Dokumente an Kunden über Signaturbox / Postfach+ gesichert senden
- Fehlende UWG einholen, falls kein Antrag erstellt wird

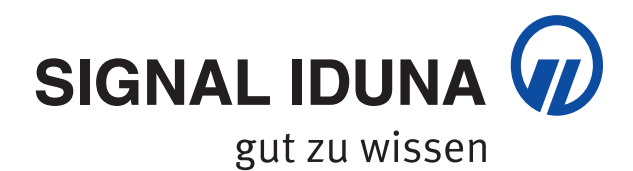

0710701 Mai21 0710701 Mai2